$(1)$ **CISCO** 

# Meilleures pratiques de déploiement de Cisco IOS XR pour le routage OSPF/IS-IS et BGP

# Table des matières

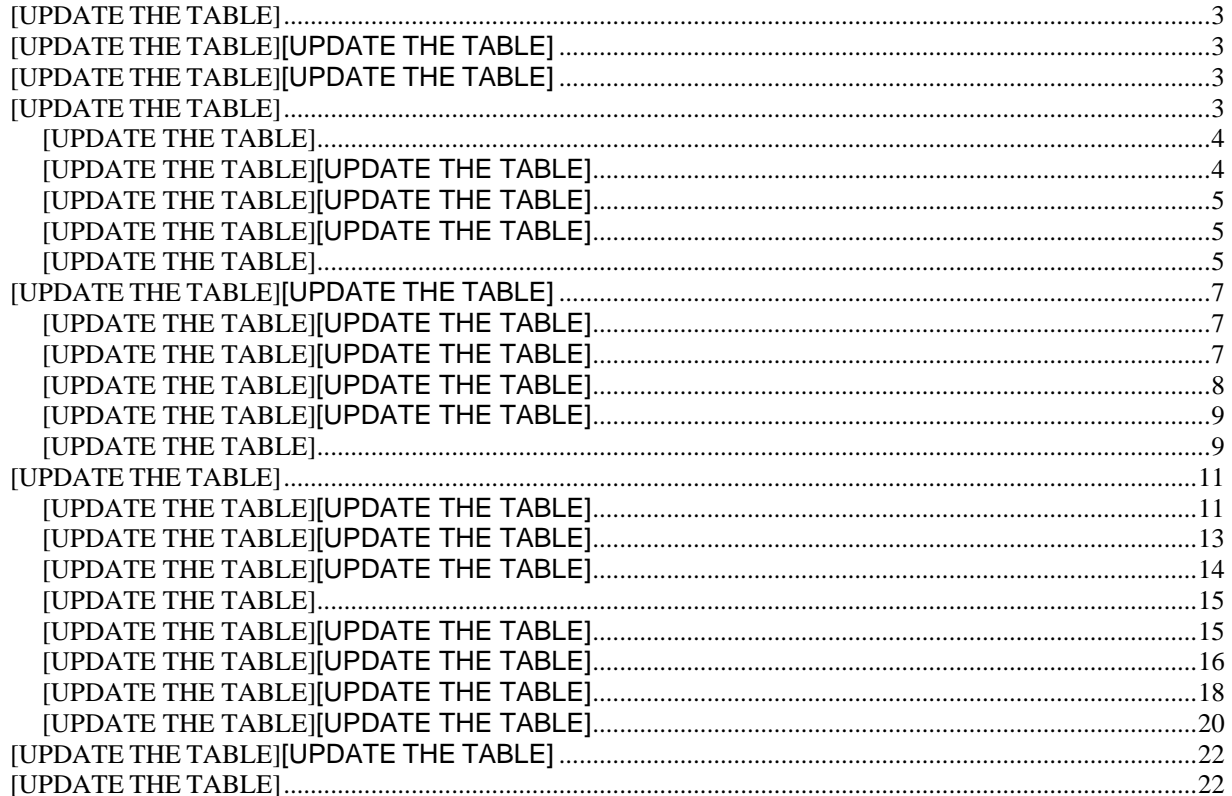

# <span id="page-2-0"></span>AVERTISSEMENT

**Ce document fournit un résumé de haut niveau de quelques recommandations établies de meilleures pratiques pour le routage OSPF/IS-IS et BGP. Ces recommandations ne représentent pas une conception validée par Cisco, et le déploiement dans un environnement d'exploitation spécifique requiert toute l'attention et toute l'attention requises. Ils doivent être lus conjointement avec les guides de configuration et la documentation technique des produits concernés, qui décrivent plus en détail la manière dont ces recommandations de meilleures pratiques peuvent être mises en oeuvre. Les références dans ce document aux guides de configuration et à la documentation technique pour des produits particuliers sont fournies à titre d'exemple uniquement. Reportez-vous aux guides de configuration et à la documentation technique de vos produits spécifiques.** 

## <span id="page-2-1"></span>Introduction

Ce document présente certaines des meilleures pratiques établies et des recommandations pour créer des réseaux simplifiés, efficaces et évolutifs alimentés par des plates-formes de routage IOS XR. Ce document se concentre sur des techniques d'implémentation spécifiques et sur les options de prise en charge des fonctionnalités disponibles dans IOS XR pour aider à personnaliser les déploiements OSPF/IS-IS et BGP.

## <span id="page-2-2"></span>Implémentation OSPF

Le protocole OSPF, défini dans la RFC [2328,](http://www.ietf.org/rfc/rfc2328.txt) est un protocole IGP utilisé pour distribuer des informations de routage dans un système autonome unique. Le protocole OSPF offre plusieurs avantages par rapport aux autres protocoles, mais une conception appropriée est nécessaire pour créer un réseau évolutif et à tolérance de panne.

Pour plus d'informations sur le protocole OSPF, reportez-vous à :

- TechNote sur OSPF : [https://www.cisco.com/c/en/us/support/docs/ip/open](https://www.cisco.com/c/en/us/support/docs/ip/open-shortest-path-first-ospf/7039-1.html#anc13)[shortest-path-first-ospf/7039-1.html#anc13](https://www.cisco.com/c/en/us/support/docs/ip/open-shortest-path-first-ospf/7039-1.html#anc13)
- Guide de configuration pour OSPF :

[https://www.cisco.com/c/en/us/td/docs/routers/asr9000/software/asr9k-r7-](https://www.cisco.com/c/en/us/td/docs/routers/asr9000/software/asr9k-r7-6/routing/configuration/guide/b-routing-cg-asr9000-76x/implementing-ospf.html) [6/routing/configuration/guide/b-routing-cg-asr9000-76x/implementing-ospf.html](https://www.cisco.com/c/en/us/td/docs/routers/asr9000/software/asr9k-r7-6/routing/configuration/guide/b-routing-cg-asr9000-76x/implementing-ospf.html)

■ Référence des commandes : [https://www.cisco.com/c/en/us/td/docs/routers/asr9000/software/asr9k-r7-](https://www.cisco.com/c/en/us/td/docs/routers/asr9000/software/asr9k-r7-5/routing/command/reference/b-routing-cr-asr9000-75x/ospf-commands.html#wp2421918195) [5/routing/command/reference/b-routing-cr-asr9000-75x/ospf](https://www.cisco.com/c/en/us/td/docs/routers/asr9000/software/asr9k-r7-5/routing/command/reference/b-routing-cr-asr9000-75x/ospf-commands.html#wp2421918195)[commands.html#wp2421918195](https://www.cisco.com/c/en/us/td/docs/routers/asr9000/software/asr9k-r7-5/routing/command/reference/b-routing-cr-asr9000-75x/ospf-commands.html#wp2421918195)

#### <span id="page-2-3"></span>Concepts clés

■ Hiérarchie : un modèle de réseau hiérarchique est un outil de haut niveau utile pour la conception d'une infrastructure réseau fiable et permet de diviser des problèmes de conception réseau complexes en zones plus petites et plus faciles à gérer.

■ Modularité : en divisant les différentes fonctions d'un réseau en modules, le réseau est beaucoup plus facile à concevoir. Cisco a identifié plusieurs modules, notamment le campus d'entreprise, le bloc de services, le data center et la périphérie Internet.

■ Résilience : le réseau est disponible dans des conditions normales et anormales. Les conditions normales incluent les flux de trafic attendus, les modèles et les événements planifiés tels que les fenêtres de maintenance. Les conditions anormales incluent les pannes matérielles

ou logicielles, les charges de trafic extrêmes, les modèles de trafic inhabituels, les événements de déni de service (DoS) et d'autres événements planifiés ou non planifiés.

■ Flexibilité : possibilité de modifier des parties du réseau, d'ajouter de nouveaux services ou d'augmenter la capacité sans passer par une mise à niveau massive (c'est-à-dire en remplaçant les principaux périphériques matériels).

En règle générale, le déploiement du réseau doit tenir compte de la « portée » du réseau pour contenir les routes dans une limite spécifique et les routes qui sont pertinentes et requises par les routeurs dans un domaine pour le transfert. L'utilisation efficace des zones OSPF permet de réduire le nombre d'annonces d'état des liaisons (LSA) et d'autres trafics aériens envoyés sur le réseau. L'un des avantages de la création d'une hiérarchie est que cette approche permet de s'assurer que la taille de la base de données topologique que chaque routeur devra gérer est gérable et conforme au profil de mémoire du routeur.

#### <span id="page-3-0"></span>Redistribution du domaine OSPF et BGP

Le protocole OSPF est conçu pour transporter seulement quelques milliers de routes. À un niveau élevé, les « zones » OSPF sont des sections d'un réseau où n'importe quel routeur connaît la capacité de routage de tous les autres routeurs de la zone. Cela permet une convergence rapide lorsqu'un périphérique rencontre un problème, mais au prix d'une évolutivité réduite. Ainsi, OSPF est utilisé dans un coeur de fournisseur de services pour fournir la connectivité de niveau de base entre tous les périphériques principaux, et tous les périphériques principaux sont configurés dans la même zone OSPF. Il s'agit d'une conception standard d'un réseau « sous-jacent ».   

En revanche, le protocole BGP est conçu pour transporter beaucoup plus de routes que la plupart des protocoles IGP, comme le protocole OSPF. Risques associés à la redistribution des routes BGP dans un IGP comme OSPF. Si un fournisseur de services exige que les routes BGP soient redistribuées dans le domaine IGP pour n'importe quel cas d'utilisation, alors cela doit être géré par le fournisseur de services avec un filtrage approprié au niveau des routeurs ASBR (Autonomous System Boundary Routers) et avec la protection de surcharge configurée sur le routeur récepteur. Si la redistribution BGP n'est pas filtrée dans un OSPF, chaque périphérique OSPF dans l'ASBR commencera à recevoir des routes bien au-delà de sa capacité de traitement en même temps. Les routeurs Cisco IOS XR, par exemple, n'autoriseront que 10 000 routes BGP à être redistribuées dans OSPF par défaut. Lorsque des routes BGP sont redistribuées dans le protocole IGP, il est possible que tous les routeurs du domaine IGP reçoivent ces routes, selon la conception IGP. Conformément au protocole OSPF RFC, toute route externe redistribuée dans OSPF doit être distribuée à tous les routeurs de la zone OSPF.

#### <span id="page-3-1"></span>Gestion de la redistribution dans IGP

En règle générale, la redistribution ne doit être effectuée que de manière prudente et planifiée lorsqu'il n'existe aucune autre option pour apprendre les routes d'accessibilité fournies par une fonction de redistribution.

En règle générale, vous devez :

- Éviter la redistribution
- Éviter de transporter des routes dans un domaine IGP
- Implémenter BGP pour l'accessibilité externe

## ■ Utilisez le protocole IGP pour transporter uniquement les informations de tronçon suivant ; par exemple, Loopback 0

#### <span id="page-4-0"></span>Limites de redistribution de route OSPF

L'échelle des préfixes redistribués de BGP dans OSPF est gérée avec la configuration de protection de surcharge (max-lsa). C'est la seule protection contre la fuite d'un grand nombre de routes dans le domaine OSPF. En cas de redistribution dans une zone OSPF unique, vous devez implémenter plusieurs couches de protection contre la redistribution de route.

Voici quelques-unes des options disponibles pour la protection contre la redistribution de route :

#### ■ Filtrage de redistribution avec ACL

■ Limite de redistribution - paramètre global pour empêcher la redistribution de plus d'un nombre spécifique de routes. Si le filtre est supprimé, la limite de redistribution globale est la deuxième ligne de défense et protégera les coeurs.

■ Configurations Max-LSA sur tous les périphériques de la zone OSPF : si les protections mentionnées dans les puces ci-dessus échouent, forcez les routeurs récepteurs à refuser les LSA excessives entrantes.

#### <span id="page-4-1"></span>Protection contre la surcharge de la base de données à état de liens OSPF

La fonction de protection contre la surcharge de la base de données d'état des liaisons OSPF fournit un mécanisme au niveau OSPF pour limiter le nombre de LSA non générées automatiquement pour un processus OSPF donné. Si d'autres routeurs du réseau ont été mal configurés, ils peuvent générer un grand nombre de LSA, par exemple, pour redistribuer un grand nombre de préfixes dans OSPF. Ce mécanisme de protection permet d'empêcher les routeurs de recevoir de nombreuses LSA et, par conséquent, de connaître des pénuries de CPU et de mémoire.

#### *Comportement des fonctionnalités*

Voici comment la fonction se comporte :

■ Lorsque cette fonctionnalité est activée, le routeur conserve le nombre de toutes les LSA reçues (non générées automatiquement).

■ Lorsque la valeur de seuil configurée est atteinte, un message d'erreur est consigné.

■ Lorsque le nombre maximal configuré de LSA reçues est dépassé, le routeur cesse d'accepter de nouvelles LSA.

max-lsa <max-lsa-count> <%-threshold-to-log-warning> ignore-count <ignore-countvalue> ignore-time <ignore-time-in-minutes> reset**-time <**time-to-reset-ignorecount-in-minutes**>**

#### <span id="page-4-2"></span>États OSPF

Si le nombre de LSA reçues est supérieur au nombre max configuré après une minute, le processus OSPF met fin à toutes les contiguïtés et efface la base de données OSPF. Cet état est appelé l'**état ignore**. Dans cet état, tous les paquets OSPF reçus sur toutes les interfaces appartenant à l'instance OSPF sont ignorés et aucun paquet OSPF n'est généré sur les interfaces. Le processus OSPF reste à l'état ignore pendant la durée de la durée d'exclusion configurée (la valeur par défaut est 5 minutes). Lorsque le délai d'inactivité expire, le processus OSPF revient au fonctionnement normal et établit des contiguïtés sur toutes ses interfaces.   

Si le nombre de LSA dépasse le nombre max dès que l'instance OSPF revient de l'état d'ignorance, l'instance OSPF peut osciller sans fin entre son état normal et l'état d'ignorance. Pour empêcher cette oscillation infinie, l'instance OSPF compte le nombre de fois qu'elle a été dans l'état ignore. Ce compteur est appelé **ignore-count**. Si la valeur ignore-count (la valeur par défaut ignore-count est 5) dépasse sa valeur configurée, l'instance OSPF reste définitivement à l'état ignore.   

Vous devez émettre la commande **clear ospf** pour rétablir l'instance OSPF à son état normal. Le nombre **ignore-count** est remis à zéro si le nombre de LSA ne dépasse pas à nouveau le nombre maximal pendant la durée configurée par le mot clé reset**-**time.   

Si vous utilisez le mot clé **warning-only**, l'instance OSPF n'entre jamais l'état ignore. Lorsque le nombre de LSA dépasse le nombre maximal, le processus OSPF consigne un message d'erreur et l'instance OSPF continue à fonctionner dans son état normal.

Il n'existe pas de valeur par défaut pour max-lsa. La limite n'est vérifiée que si elle est spécifiquement configurée.

Une fois que max-lsa est configuré, d'autres paramètres peuvent avoir des valeurs par défaut :

- %-threshold-to-log-warning par défaut 75 %
- default ignore-count-value 5

■ ignore-time-in-minutes par défaut - 5 minutes

■ délai par défaut de réinitialisation-ignore-count - 10 minutes

Voici un exemple d'implémentation qui montre comment configurer l'instance OSPF pour accepter 12000 LSA non auto-générées et 1000 LSA non auto-générées dans VRF V1.

RP/0/RSP0/CPU0:router# configure 

RP/0/RSP0/CPU0:router(config)# router ospf 0  

RP/0/RSP0/CPU0:router(config-ospf)# max-lsa 12000 

RP/0/RSP0/CPU0:router(config-ospf)# vrf V1 

RP/0/RSP0/CPU0:router(config-ospf)# max-lsa 1000 

L'exemple suivant montre comment afficher l'état actuel de l'instance OSPF.

#### RP/0/RSP0/CPU0:router# show ospf 0

    Processus de routage « ospf 0 » avec l'ID 10.0.0.2 

    NSR (Non-stop routing) est désactivé 

    Prend en charge uniquement les routes TOS(TOS0) uniques 

    Prend en charge LSA opaque 

    Il s'agit d'un routeur périphérique 

    Nombre maximal de LSA non auto-générées autorisé 12000 

       Nombre actuel de LSA 1 non autogénérées 

       Seuil pour les messages d'avertissement 75 % 

       Ignore-time 5 minutes, reset-time 10 minutes 

       Ignore-count allowed 5, ignore-count 0 actuel 

# <span id="page-6-0"></span>Implémentation de BGP

Les familles d'adresses BGP font du protocole BGP un protocole de routage « multiprotocole ». Il est vivement recommandé de comprendre comment les familles d'adresses sont utilisées pour créer des topologies évolutives faciles à mettre en oeuvre et à gérer. Grâce aux familles d'adresses, l'opérateur peut créer différentes topologies pour différentes technologies, par exemple, EVPN, multidiffusion, etc.

Pour plus d'informations sur BGP, consultez le guide de configuration BGP : [https://www.cisco.com/c/en/us/td/docs/iosxr/ncs5500/bgp/76x/b-bgp-cg-ncs5500-](https://www.cisco.com/c/en/us/td/docs/iosxr/ncs5500/bgp/76x/b-bgp-cg-ncs5500-76x/implementing-bgp.html) [76x/implementing-bgp.html](https://www.cisco.com/c/en/us/td/docs/iosxr/ncs5500/bgp/76x/b-bgp-cg-ncs5500-76x/implementing-bgp.html)

## <span id="page-6-1"></span>BGP et BFD

La convergence BGP dans un réseau de fournisseur de services est importante pour répondre aux attentes des clients en matière de création de réseaux résilients et tolérants aux pannes. Par défaut, le BGP a un compteur de maintien de la connexion de 60 secondes et un compteur d'attente de 180 secondes. Tout cela signifie que le protocole BGP sera très lent à converger à moins qu'une aide soit disponible à partir des protocoles de prise en charge. BFD Bi-directional Forwarding (BFD) est un protocole conçu pour aider les protocoles clients à converger plus rapidement. Avec BFD, les protocoles peuvent converger en quelques secondes.   

## *Additional Information*

■ Ce guide fournit des informations conceptuelles et de configuration pour BFD : [https://www.cisco.com/c/en/us/td/docs/iosxr/ncs5500/routing/76x/b-routing-cg-ncs5500-](https://www.cisco.com/c/en/us/td/docs/iosxr/ncs5500/routing/76x/b-routing-cg-ncs5500-76x/implementing-bfd.html) [76x/implementing-bfd.html](https://www.cisco.com/c/en/us/td/docs/iosxr/ncs5500/routing/76x/b-routing-cg-ncs5500-76x/implementing-bfd.html)

■ Ce livre blanc présente une vue axée sur les fournisseurs de services sur la convergence rapide à l'aide de BFD sur les routeurs Cisco NCS 5500 et Cisco Network Convergence System 500 : <https://xrdocs.io/ncs5500/tutorials/bfd-architecture-on-ncs5500-and-ncs500/> ■ Pour plus d'informations sur l'utilisation de BFD sur les interfaces de bundle et la mise en oeuvre de Multipath et MultiHop BFD, reportez-vous au référentiel https://xrdocs.io/.

#### <span id="page-6-2"></span>Détection d'homologue lente BGP

Un homologue lent est un homologue qui ne peut pas suivre le rythme auquel le routeur génère des messages de mise à jour sur une période prolongée (de l'ordre des minutes) dans un groupe de mise à jour. Lorsqu'un homologue lent est présent dans un groupe de mises à jour, le nombre de mises à jour formatées en attente de transmission augmente. Lorsque la limite de cache est atteinte, le groupe ne dispose plus de quotas pour formater les nouveaux messages. Pour qu'un nouveau message soit formaté, certains messages existants doivent être transmis à l'aide de l'homologue lent, puis supprimés du cache. Les autres membres du groupe qui sont plus rapides que l'homologue lent et ont terminé la transmission des messages formatés n'auront rien de nouveau à envoyer, même s'il peut y avoir des réseaux BGP nouvellement modifiés en attente d'annonce ou de retrait. Cet effet de blocage de la mise en forme de tous les homologues d'un groupe lorsque l'un des homologues est lent à consommer des mises à jour est le problème de « l'homologue lent ».

Les événements qui provoquent un taux de désactivation significatif dans la table BGP (tels que les réinitialisations de connexion) peuvent provoquer un bref pic dans le taux de génération des mises à jour. Un homologue qui prend temporairement du retard lors de tels événements, mais qui se rétablit rapidement après l'événement n'est pas considéré comme un homologue lent.

Pour qu'un homologue soit marqué comme lent, il doit être incapable de suivre le taux moyen de mises à jour générées sur une période plus longue (de l'ordre de quelques minutes).

L'homologue lent BGP peut être causé par :   

■ Perte de paquets ou trafic élevé sur la liaison vers l'homologue.

■ Un homologue BGP peut être lourdement chargé en termes de CPU et ne peut donc pas servir la connexion TCP à la vitesse requise.

■ Dans ce cas, la capacité matérielle de la plate-forme et la charge offerte doivent être vérifiées.

■ Problèmes de débit avec la connexion BGP

■ Pour plus d'informations sur la détection d'homologue lent BGP, voir :

[https://www.cisco.com/c/en/us/td/docs/iosxr/ncs5500/bgp/76x/b-bgp-cg-ncs5500-](https://www.cisco.com/c/en/us/td/docs/iosxr/ncs5500/bgp/76x/b-bgp-cg-ncs5500-76x/implementing-bgp.html#concept_ir5_j4w_p4b) [76x/implementing-bgp.html#concept\\_ir5\\_j4w\\_p4b](https://www.cisco.com/c/en/us/td/docs/iosxr/ncs5500/bgp/76x/b-bgp-cg-ncs5500-76x/implementing-bgp.html#concept_ir5_j4w_p4b)

Voici quelques mesures d'atténuation et les meilleures pratiques pour gérer les homologues lents :   

■ QoS de bout en bout, qui réserve de la bande passante pour le trafic du plan de contrôle BGP pendant l'encombrement.

■ Utilisation de valeurs MSS / MTU correctes et appropriées à l'aide des paramètres BGP PMTUD et/ou TCP MSS.

■ Utilisez le matériel approprié et minimisez le nombre de routes par rapport au matériel. La détection des homologues lents est activée par défaut dans Cisco IOS XR à partir de la version 7.1.2. Les homologues lents sont des homologues qui sont lents à recevoir et à traiter les mises à jour BGP entrantes et à accuser réception des mises à jour à l'expéditeur. Si l'homologue lent participe au même groupe de mise à jour que les autres homologues, cela peut ralentir le processus de mise à jour pour tous les homologues. Dans cette version, lorsque IOS XR détecte un homologue lent, il crée un syslog contenant les détails de l'homologue spécifique.

# <span id="page-7-0"></span>Convergence rapide utilisant la convergence indépendante du préfixe BGP

Pour les préfixes BGP, une convergence rapide est obtenue à l'aide de la convergence indépendante des préfixes BGP (PIC), dans laquelle BGP calcule un meilleur chemin alternatif et un meilleur chemin principal et installe les deux chemins dans la table de routage en tant que chemins principaux et de secours.   

Si la distance de tronçon suivant BGP devient inaccessible, BGP bascule immédiatement vers le chemin alternatif à l'aide du PIC BGP au lieu de recalculer le chemin après l'échec.   

Si le PE distant de tronçon suivant BGP est actif, mais qu'il y a une défaillance de chemin, IGP TI-LFA FRR gère la convergence rapide vers le chemin alternatif, et BGP met à jour le tronçon suivant IGP pour le PE distant.   

Le PIC BGP est configuré sous VRF address-family pour une convergence rapide des préfixes VPN si un PE distant devient inaccessible.

Pour plus d'informations sur la convergence indépendante du préfixe BGP, consultez la page : https://www.cisco.com/c/en/us/td/docs/iosxr/ncs5500/bgp/76x/b-bgp-cg-ncs5500-76x/bgppic.html

#### <span id="page-8-0"></span>Sécurité BGP avec BGP Flowspec

BGP Flowspec, en bref, est une fonctionnalité qui vous permet de recevoir les spécifications de flux de trafic IPv4/IPv6 (source X, destination Y, protocole UDP, port source A, etc.) et les actions qui doivent être prises sur ce trafic (telles que la suppression, la police ou la redirection) via la mise à jour BGP.

## Dans la mise à jour BGP, les critères de correspondance Flowspec sont représentés par BGP NLRI, et les communautés étendues BGP représentent les actions.

Cette fonctionnalité est basée sur la norme RFC 5575 et peut être utilisée pour limiter les attaques DDoS. Lorsqu'un hôte donné à l'intérieur d'un réseau est attaqué, nous pouvons envoyer une mise à jour Flowspec aux routeurs de périphérie afin que le trafic d'attaque puisse être régulé ou abandonné, ou même redirigé ailleurs, peut-être vers une appliance capable de nettoyer le trafic (filtrer le « mauvais » trafic et transférer uniquement le « bon » trafic vers l'hôte affecté).

Une fois que les spécifications de flux sont reçues par un routeur et programmées dans les cartes de ligne applicables, tous les ports L3 actifs sur ces cartes de ligne commencent à traiter le trafic entrant conformément aux règles Flowspec.

Pour plus d'informations sur l'implémentation de BGP FlowSpec, consultez :

#### ■ Livre blanc BGP FlowSpec : [https://xrdocs.io/ncs5500/tutorials/bgp-flowspec-on](https://xrdocs.io/ncs5500/tutorials/bgp-flowspec-on-ncs5500/)[ncs5500/](https://xrdocs.io/ncs5500/tutorials/bgp-flowspec-on-ncs5500/)

## ■ Guide de configuration BGP :

[https://www.cisco.com/c/en/us/td/docs/iosxr/ncs5500/bgp/76x/b-bgp-cg-ncs5500-](https://www.cisco.com/c/en/us/td/docs/iosxr/ncs5500/bgp/76x/b-bgp-cg-ncs5500-76x/implementing-bgp.html#concept_uqv_bxq_h2b) [76x/implementing-bgp.html#concept\\_uqv\\_bxq\\_h2b](https://www.cisco.com/c/en/us/td/docs/iosxr/ncs5500/bgp/76x/b-bgp-cg-ncs5500-76x/implementing-bgp.html#concept_uqv_bxq_h2b)

# <span id="page-8-1"></span>Fonction de préfixe maximal BGP

La fonctionnalité Maximum-Prefix est utile lorsque, lors d'une modification de la stratégie sortante sur le site d'appairage distant, un routeur commence à recevoir plus de préfixes que les ressources du routeur d'appairage ne peuvent en gérer, mais également pour protéger les ressources ou les homologues BGP internes où ces préfixes externes seront transférés. Une telle surcharge de ressources pourrait être gênante.

La fonctionnalité BGP maximum-prefix impose une limite maximale au nombre de préfixes qui sont reçus d'un voisin pour une famille d'adresses donnée. Par défaut, chaque fois que le nombre de préfixes reçus dépasse le nombre maximal configuré, la session BGP envoie une notification d'arrêt au voisin et la session se termine. Une seule famille d'adresses traversant le préfixe maximum entraînera l'arrêt de toute la session BGP, ce qui aura un impact sur toutes les autres familles d'adresses activées dans cette session BGP.

Cette fonctionnalité est couramment utilisée pour les homologues BGP externes afin de protéger l'infrastructure interne d'un fournisseur de services. Il sert de garde-corps pour empêcher l'épuisement des ressources du routeur qui pourrait être causé par une mauvaise configuration, soit localement, soit sur le voisin distant. La configuration de maximum-prefix est fortement recommandée pour se protéger contre les erreurs de configuration locales ou distantes qui pourraient déclencher la diffusion de la table de routage. Cela protège également contre les attaques de désagrégation de préfixe.

La configuration BGP maximum-prefix doit être explicitement activée sur tous les routeurs eBGP pour limiter le nombre de préfixes qu'il doit recevoir d'un voisin particulier, qu'il soit client ou homologue AS. Il est recommandé que l'opérateur configure une marge acceptable de préfixes supplémentaires que le système peut être en mesure de supporter après une évaluation minutieuse de la mémoire système disponible. Il convient de noter qu'il n'existe pas de configuration unique applicable à tous les routeurs et que le seuil doit être soigneusement ajusté en fonction du rôle du périphérique dans le réseau. Par exemple, si le préfixe maximal BGP doit être configuré sur les voisins IBGP, alors la valeur du préfixe maximal doit être inférieure sur les voisins configurés sur le route-reflector par rapport à celle des voisins configurés sur le route-reflector-clients. Le réflecteur de route agrège les préfixes reçus de plusieurs routeurs d'appairage, puis annonce de nouveau la table complète aux clients du réflecteur de route. Par conséquent, le réflecteur de route annoncera plus de préfixes à ses clients que ce qu'il reçoit de chaque homologue individuel. De même, un routeur d'appairage peut également annoncer à nouveau plus de préfixes vers le réflecteur de route que ce qu'il reçoit de chaque homologue externe individuel.

En résumé, il est recommandé d'examiner attentivement et de configurer l'action appropriée à entreprendre lorsque le seuil de préfixe maximal est atteint sur un périphérique de production. Certains attributs des options de commande maximum-prefix sont décrits comme suit :

 Lorsqu'une session BGP est explicitement configurée avec la fonctionnalité maximumprefix sans aucun mot clé supplémentaire (tel qu'avertissement-only ou redémarrage potentiel), la session sera démantelée comme comportement par défaut. L'action par défaut consistant à arrêter une session homologue sans récupération automatique peut entraîner une interruption prolongée au niveau du coeur.

%ROUTING-BGP-5-ADJCHANGE\_DETAIL : neighbor 10.10.10.10 Down - Notification BGP reçue, nombre maximal de préfixes atteint (VRF : par défaut ; AFI/SAFI : 1/1, 1/128, 2/4, 2/128, 1/133, 2/133) (AS : 65000) " %ROUTING-BGP-5-NBR\_NSR\_DISABLED\_STANDBY : NSR désactivé sur le voisin 10.10.10.10 sur le RP en veille en raison d'un homologue dépassant la limite de préfixe maximale (VRF : par défaut)

- La configuration de l'option de suppression des chemins supplémentaires supprime tous les préfixes excédentaires reçus du voisin au-dessus du seuil de valeur maximale configuré. Cette suppression n'entraîne pas d'instabilité de session. Les avantages de cette option incluent la limitation de l'utilisation de la mémoire du processus BGP et l'arrêt du battement des homologues au sein du réseau principal. Cependant, cela peut entraîner l'abandon des boucles de transfert pour les préfixes, car les entrées de transfert peuvent devenir incohérentes entre les routeurs du réseau.
- Lors de l'utilisation de add-path, la valeur maximum-prefix configurée s'applique aux chemins au lieu des préfixes car le NLRI est constitué du préfixe et des attributs de chemin. Référez-vous à la référence de commande suivante pour plus d'informations :

[https://www.cisco.com/c/en/us/td/docs/iosxr/ncs5500/bgp/b-ncs5500-bgp-cli-reference/b](https://www.cisco.com/c/en/us/td/docs/iosxr/ncs5500/bgp/b-ncs5500-bgp-cli-reference/b-ncs5500-bgp-cli-reference_chapter_01.html)[ncs5500-bgp-cli-reference\\_chapter\\_01.html](https://www.cisco.com/c/en/us/td/docs/iosxr/ncs5500/bgp/b-ncs5500-bgp-cli-reference/b-ncs5500-bgp-cli-reference_chapter_01.html)

**Recommandation** : évaluez soigneusement les options suivantes lors de la configuration de la commande maximum-prefix :

- **Aucune action explicite définie** : le routeur arrête la session et maintient la relation de voisinage BGP inactive jusqu'à ce que l'opérateur efface manuellement la session BGP. [commande clear bgp]
- **Restart [time-interval]** : arrête la session et tente un redémarrage automatique de la session BGP périodiquement après une minuterie configurée. Cela réussira si l'homologue distant arrête d'annoncer les préfixes en excès sinon la session BGP sera de nouveau interrompue (provoquant ainsi une instabilité périodique).
- **Discard-extra-paths** : avec l'option discard-extra-paths, la session BGP reste active mais les préfixes au-dessus de la limite de préfixe maximum sont ignorés. Cette option n'a pas d'impact sur les autres familles d'adresses où le préfixe maximum n'a pas été atteint et garantit que les ressources locales ne sont pas épuisées, mais cela peut conduire à des boucles de transfert pour les préfixes qui sont rejetés. Notez que l'option discard extra paths ne peut pas coexister avec le bouton de reconfiguration logicielle.
- **Warning-only** : consigne un avertissement uniquement lorsque le seuil est atteint, afin que l'opérateur puisse prendre des mesures manuelles pour effacer la condition.

Pour plus d'informations, reportez-vous au Guide de configuration du routage comme suit : [https://www.cisco.com/c/en/us/td/docs/routers/asr9000/software/asr9k-r7-](https://www.cisco.com/c/en/us/td/docs/routers/asr9000/software/asr9k-r7-3/routing/configuration/guide/b-routing-cg-asr9000-73x/implementing-BGP.html#concept_5AF38064B1D044B7B5F439C10BCF9808) [3/routing/configuration/guide/b-routing-cg-asr9000-73x/implementing-](https://www.cisco.com/c/en/us/td/docs/routers/asr9000/software/asr9k-r7-3/routing/configuration/guide/b-routing-cg-asr9000-73x/implementing-BGP.html#concept_5AF38064B1D044B7B5F439C10BCF9808)[BGP.html#concept\\_5AF38064B1D044B7B5F439C10BCF9808](https://www.cisco.com/c/en/us/td/docs/routers/asr9000/software/asr9k-r7-3/routing/configuration/guide/b-routing-cg-asr9000-73x/implementing-BGP.html#concept_5AF38064B1D044B7B5F439C10BCF9808)

# <span id="page-10-0"></span>Meilleures pratiques et recommandations

La liste suivante fournit un aperçu des meilleures pratiques générales et des recommandations, répertoriées dans un ordre non spécifique :

■ Audit du réseau pour l'état général du système. Commencez par un audit de configuration et passez séquentiellement des configurations d'interface au routage et aux services.

■ Avoir une stratégie de surveillance en place. Bien que le protocole SNMP soit une pratique standard, envisagez de déployer des techniques plus robustes et descriptives à l'aide de la télémétrie en continu. Reportez-vous au livre blanc suivant pour obtenir des recommandations sur les meilleures pratiques de mise en oeuvre de la télémétrie sur un routeur IOS XR : <https://xrdocs.io/telemetry/>

#### <span id="page-10-1"></span>OSPF

Voici les meilleures pratiques générales et les recommandations relatives au protocole OSPF :

■ Implémenter le résumé de routage pour les routes intra-zone pour OSPF.

■ Configurez explicitement l'ID de routeur à l'intérieur du protocole OSPF comme l'une des adresses de bouclage compatibles OSPF.

■ Concevez un réseau hiérarchique pour limiter les LSA dans une zone pour OSPF. Conservez le nombre d'ABR dans une plage raisonnable (~3 à 4).

■ Implémentez la configuration « max-lsa » OSPF pour OSPF, ou l'équivalent, afin de limiter les LSA dans la base de données pour utiliser efficacement la mémoire du système.   

■ Limitez le nombre maximal de routes qui peuvent être distribuées de BGP à OSPF. Dans IOS-XR, la limite par défaut est 10K.

- Utilisez la politique de routage (RPL) pour redistribuer les routes dans OSPF.
- Résumez la route inter-zone et les routes externes de type 5, le cas échéant.
- Utilisation de l'authentification si nécessaire.
- Utilisez toujours NSF et NSR.
- Configurez le filtrage de redistribution à la source plutôt qu'à la destination.
- Utiliser une interface passive, le cas échéant.

■ OSPF ne doit transporter que des routes de bouclage et d'interface de routeur - supprimez toute autre redistribution BGP vers OSPF.   

- Envisagez de déplacer chaque concentrateur principal dans sa propre zone (NSSA).
- Utilisez BFD pour une détection rapide des défaillances par rapport aux compteurs de protocole de routage agressifs.

■ N'utilisez pas la commande mtu-ignore autant que possible.

■ Pensez à utiliser la synchronisation IGP-LDP dans un environnement MPLS pour éviter d'envoyer du trafic sur un chemin non étiqueté.

■ Tenez compte de l'évolutivité dans les limites de la plate-forme prise en charge (nombre de préfixes, nombre d'étiquettes, ECMP, nombre de zones, etc.).

■ Éviter la redistribution mutuelle en plusieurs points.

■ Configurez la distance administrative de sorte que chaque préfixe natif de chaque protocole ou processus soit atteint via le protocole ou processus du domaine correspondant.

■ Contrôlez les préfixes (en utilisant la distance ou la combinaison préfixe-liste) de sorte que le même préfixe ne soit pas annoncé au domaine d'origine.   

■ Bien que l'ID de processus OSPF ait une signification locale pour le routeur, il est recommandé d'avoir le même ID de processus pour tous les routeurs du même domaine OSPF. Cela améliore la cohérence de la configuration et facilite les tâches de configuration automatiques.

■ Lors de la configuration du protocole OSPF pour les environnements Hub and Spoke, concevez les zones OSPF avec un nombre de routeurs plus réduit.   

■ Configurez la bande passante de référence de coût automatique OSPF dans tout le domaine OSPF sur la liaison de bande passante la plus élevée du réseau.

■ Du point de vue de la conception, nous vous recommandons d'implémenter l'appairage IGP avec des domaines sous les mêmes contrôles administratifs ou opérationnels afin d'éviter la propagation d'une mise à jour IGP non planifiée ou indésirable sur le réseau. Cela devrait permettre une meilleure facilité de maintenance et de dépannage en cas d'erreurs. Dans le cas où un grand domaine IGP est une nécessité commerciale, prévoyez d'utiliser BGP dans ces cas pour limiter le nombre de routes dans le domaine de réseau IGP.

■ Si vous avez besoin d'une connectivité MPLS de bout en bout, continuez à utiliser la hiérarchie/segmentation et utilisez des options telles que RFC3107 BGP-LU ou le calcul de chemin entre domaines via PCE, ou sélectionnez redistribution/fuite avec la politique en dernier recours.

■ La fonction de limitation du plus court chemin OSPF peut être utilisée pour configurer la planification SPF à intervalles de quelques millisecondes et pour retarder potentiellement les calculs SPF pendant l'instabilité du réseau.

■ La fonctionnalité de hiérarchisation des préfixes SPF OSPF permet à un administrateur de faire converger les préfixes importants plus rapidement pendant l'installation de la route.

<span id="page-12-0"></span>IS-IS

Voici les meilleures pratiques générales et les recommandations pour IS-IS :

■ Si vous utilisez un réseau plat à un niveau, pensez à l'échelle. Configurez tous les routeurs en tant que L2 uniquement. Par défaut, le routeur est L1-L2 et les fuites d'informations de routage de L1 vers L2 sont activées par défaut. Cela peut entraîner la fuite de toutes les routes L1 vers L2 par tous les routeurs, ce qui peut gonfler la base de données d'état des liaisons.

■ Si vous exécutez un réseau à plusieurs niveaux (plusieurs zones), assurez-vous que la topologie de couche 3 suit la hiérarchie ISIS. Ne créez pas de liens de porte dérobée entre les zones L1.

■ Si vous utilisez un réseau à plusieurs niveaux (plusieurs zones), assurez-vous que les routeurs L1 et L2 sont connectés via les zones L1 et L2. Cela ne nécessite pas de connexions physiques ou virtuelles multiples entre eux ; exécutez la liaison entre les routeurs L1 et L2 en tant que circuit L1/L2.

■ Si vous exécutez un réseau à plusieurs niveaux (plusieurs zones), résumez ce qui peut être résumé : par exemple, dans le cas de MPLS, le bouclage des routeurs PE doit être propagé entre les zones, mais pas les adresses de liaison d'infrastructure.

■ Créez et suivez le plan d'adressage approprié si possible. Cela permet la récapitulation et facilite l'évolutivité.

■ Réglez la durée de vie du LSP sur 18 heures maximum.

■ Évitez la redistribution par tous les moyens. La redistribution est complexe et doit être gérée manuellement pour éviter les boucles de routage. Si possible, utilisez une conception à zones/niveaux multiples.

■ Si vous devez utiliser la redistribution, utilisez le balisage de route pendant la redistribution et le filtrage « distribute-list in » basé sur les balises pour la gérer. Résumer lors de la redistribution si possible.

■ Configurez les interfaces en tant que « point à point » chaque fois que possible. Cela améliore les performances et l'évolutivité du protocole.

■ N'utilisez pas ISIS dans une topologie à maillage élevé. Les protocoles à état de liens se comportent mal dans les environnements à maillage élevé.

■ Configurez une métrique haute par défaut dans le sous-mode de la famille d'adresses ISIS. Cela empêche les liaisons nouvellement ajoutées d'attirer le trafic si elles sont configurées par inadvertance sans métrique.

■ Configurez « log adjacency changes » pour faciliter le dépannage des connexions.

■ Utilisez « metric-style wide » sous le sous-mode ipv4 de la famille d'adresses ISIS. Les métriques étroites ne sont pas très utiles et ne prennent pas en charge des fonctionnalités telles que le routage de segment ou flex-algo.

■ Si vous utilisez SR-MPLS TI-LFA, n'oubliez pas d'ajouter "ipv4 unnumbered mpls traffic-eng Loopback0" à la configuration pour permettre à ISIS d'allouer des tunnels TE si nécessaire.

■ Laissez les configurations "lsp-gen-interval" et "spf-interval" par défaut, sauf si vous êtes sûr que la convergence native plus rapide est requise. Avec la convergence native TI-LFA, ce n'est pas aussi important, car le réacheminement rapide gère les changements de topologie uniques en 50 ms ou moins.

■ Si vous modifiez « lsp-gen-interval » ou « spf-interval », n'utilisez pas un délai initial inférieur à 50 ms.

■ Dans la plupart des cas, "set-overload-bit" est un meilleur choix que "max-metric" car c'est un changement atomique qui est pris en charge par fast-reroute.

■ Utiliser l'authentification cryptographique pour les paquets Hello (hello-password) et LSP (lsp-password). Les porte-clés offrent la plus grande flexibilité et peuvent accueillir des inversions de clés.

■ Configurez « nsf cisco » pour une authentification transparente des redémarrages de processus ISIS et de l'installation SMU. Malgré son nom, il offre une meilleure interopérabilité avec les autres fournisseurs que « nsf ietf ».

■ Sur une plate-forme avec deux RP, configurez ÉGALEMENT « nsr » pour gérer les commutations RP.

■ Utilisez les modèles « group » et « apply-group » pour configurer des sections de configuration répétées. Cela est moins sujet aux erreurs et plus facile à modifier si nécessaire.

■ Dans un réseau à plusieurs niveaux, réfléchissez soigneusement si vous devez utiliser la « propagation » pour faire passer les préfixes du niveau 2 au niveau 1. Cela peut limiter l'évolutivité et, souvent, la route par défaut de niveau 1 fournie par le bit attaché est suffisante.

■ Si vous utilisez plusieurs instances ISIS dans le même VRF, envisagez de configurer des valeurs de « distance » uniques pour ces instances. L'installation de route dans le RIB sera ainsi plus déterministe si chacun d'eux a une route vers le même préfixe.

■ Utilisez BFD pour une détection rapide de liaison inactive. Avec BFD fournissant cette fonction, l'intervalle Hello ISIS peut être augmenté en toute sécurité pour améliorer l'évolutivité.

#### <span id="page-13-0"></span>BGP

Voici les meilleures pratiques générales et les recommandations pour BGP :

■ Utilisez NSR et NSF / redémarrage en douceur avec des minuteurs soigneusement réglés en fonction de l'échelle prévue.

■ Configurez BGP en utilisant l'interface de bouclage « toujours actif », et non l'interface physique pour l'appairage IBGP.

■ Ne redistribuez pas les routes BGP (grand volume) dans IGP (volume relativement faible) et vice-versa sans RPL approprié, limitant le nombre de routes redistribuées de BGP à un IGP (OSPF/ISIS).   

■ La redistribution BGP vers IGP sans une stratégie (ACL) correcte et bien testée peut entraîner une épuisement des ressources (mémoire) sur le routeur.

■ Utilisation de résumés de routage dans BGP pour diminuer la taille de la table de routage et l'utilisation de la mémoire. Agrégez les routes avec résumé uniquement là où cela est logique ■ Utiliser le filtrage de route pour annoncer et recevoir des routes efficacement, en particulier dans BGP.

■ Nous vous recommandons d'utiliser le réflecteur de route (RR) et la confédération pour faire évoluer le réseau.   

■ Voici quelques-unes des considérations relatives à la conception du réflecteur de route :

■ L'échelle des chemins augmente en fonction du nombre de clients/non-clients.

■ Dans les RR hiérarchiques, utilisez le même ID de cluster au même niveau (RR redondant) pour la prévention des boucles et l'évolutivité.

■ Contrôlez MTU dans le chemin BGP ou utilisez le protocole PMTUD pour ajuster automatiquement BGP MSS.

■ Utilisez BFD ou réglez les compteurs BGP pour accélérer les détections de panne.

■ L'échelle BGP est conforme à la configuration et au cas d'utilisation, et aucune taille unique ne convient à tous. Vous devez avoir une bonne idée des éléments suivants :

#### ■ échelle de routage

— échelle du chemin (avec une reconfiguration logicielle, elle augmentera)

— échelle des attributs

■ Si le chemin d'accès supplémentaire est configuré, il consomme plus de mémoire.

■ Compréhension attentive des politiques de voisinage BGP :

— la passe-tout (en particulier au niveau d'un routeur de périphérie) peut provoquer des dégâts, car l'échelle de la mémoire augmentera.

— Utiliser des constructions de stratégie qui éviteront les correspondances d'expressions régulières dans RPL.

■ Avec NSR, le RP de secours utilisera environ 30 % de mémoire virtuelle en plus que la mémoire active. Gardez ceci à l'esprit s'il y a un RP de secours.

■ Recherchez des désabonnements continus dans un nombre significatif de routes (bosses de version). Cela peut maintenir la mémoire de génération de mise à jour dans un filigrane élevé.

■ Protéger les homologues avec le bouton préfixe max.

■ Utiliser les paramètres de délai de déclenchement du saut suivant en fonction des objectifs d'échelle et de convergence.

■ Dans la conception du réseau, essayez d'éviter de nouveaux attributs. Des attributs uniques conduisent à un emballage inefficace et entraînent plus de mises à jour BGP.

■ La configuration de plusieurs chemins sur le réseau peut entraîner des boucles de transfert. À utiliser avec précaution.

■ Utilisez la stratégie de table pour éviter l'installation de route vers rib si RR n'est pas inline-RR (no next-hop-self)

## <span id="page-14-0"></span>Surveiller la mémoire système pour les processus de routage

Aucun périphérique ne dispose de ressources infinies : si nous envoyons un nombre infini de routes à un périphérique, ce dernier doit choisir la manière dont il tombe en panne. Les routeurs tentent de desservir toutes les routes jusqu'à ce que les limites de mémoire soient épuisées, ce qui peut entraîner l'échec de tous les protocoles et processus de routage.

Un « RLIMIT » est défini pour chaque processus du routeur principal. Le « RLIMIT » est la quantité de mémoire système que chaque processus est autorisé à consommer.

Cette section décrit quelques techniques standard pour surveiller et vérifier votre mémoire système utilisée par le processus BGP.

# <span id="page-14-1"></span>Mémoire de traitement

Affiche la quantité de mémoire consommée par un processus.

RP/0/RP0/CPU0:NCS-5501#show proc memory 

JID Text(KB) Data(KB) Stack(KB) Dynamic(KB) Process 

------ ---------- ---------- ---------- ----------- -----------------------------

1150 896 368300 136 33462 serveur\_lspv  380 316 1877872 136 32775 parser\_server  1 084 2 092 2425220 136 31703 bgp  1260 1056 1566272 160 31691 ipv4\_rib  1262 1304 1161960 152 28962 ipv6\_rib  1277 4276 1479984 136 21555 pim6  1301 80 227388 136 21372 serveur\_schéma  1276 4272 1677244 136 20743 pim  250 124 692436 136 20647 invmgr\_proxy  1294 4540 2072976 136 20133 l2vpn\_mgr  211 212 692476 136 19408 sdr\_invmgr  1257 4 679752 136 17454 statsd\_manager\_g 

-

Une quantité maximale de mémoire pouvant être consommée par chaque processus est allouée. Il s'agit de la limite.

RP/0/RP0/CPU0:NCS-5501#show proc memory detail  JID Text Data Stack Dynamic Dyn-Limit Shm-Tot Phy-Tot Process  ================================================================================= ===========================  1150 896K 359M 136K 32M 1024M 18M 24M lspv\_server  1084 2M 2368M 136K 30M 7447M 43M 69M bgp  1260 1M 1529M 160K 30M 8192M 38M 52M ipv4\_rib  380 316K 1833M 136K 29M 2048M 25M 94M parser\_server  1262 1M 1134M 152K 28M 8192M 22M 31M ipv6\_rib  1277 4M 1445M 136K 21M 1024M 18M 41M pim6  1301 80K 222M 136K 20M 300M 5M 33M schema\_server  1276 4M 1637M 136K 20M 1024M 19M 41M pim  250 124K 676M 136K 20M 1024M 9M 31M invmgr\_proxy  1294 4M 2024M 136K 19M 1861M 48M 66M l2vpn\_mgr  211 212 000 676 M 136 000 18 300 M 9 M 29 M sdr\_invmgr  1257 4K 663M 136K 17M 2048M 20M 39M statsd\_manager\_g  288 4K 534M 136K 16M 2048M 15M 33M statsd\_manager\_l  ... 

<span id="page-15-0"></span>Principaux consommateurs de mémoire RP/0/RP0/CPU0:NCS-5501#show memory-top-consumer 

################################################################################# ################################################################################# ################################################################################# ############################################################################# 

 Principaux consommateurs de mémoire sur 0/0/CPU0 (à 2022/13/15:54:12) 

################################################################################# ################################################################################# ################################################################################# ############################################################################# 

```
    Total du processus PID (Mo) Segment (Mo) Partagé (Mo) 
   3469 fia_driver 826 492,82 321 
   4091 fib_mgr 175 1094,43 155 
   3456 spp 130 9,68 124 
   4063 dpa_port_mapper 108 1,12 105 
   3457 paquet 104 1,36 101 
   5097 l2fib_mgr 86 52,01 71 
   4147 bfd_agent 78 6,66 66 
   4958 eth_intf_ea 66 4,76 61 
   4131 pilote_optique 62 141,23 22 
   4090 ipv6_nd 55 4,13 49
```
################################################################################# ################################################################################# ################################################################################# ############################################################################# 

 Principaux consommateurs de mémoire sur 0/RP0/CPU0 (à 20xx/MMM/HH:MM:SS) 

################################################################################# ################################################################################# ################################################################################# ############################################################################# 

```
    Total du processus PID (Mo) Segment (Mo) Partagé (Mo) 
   3581 spp 119 9,62 114 
   4352 dpa_port_mapper 106 2,75 102 
   4494 fib_mgr 99 7,71 90 
   3582 paquet 96 1,48 94 
   3684 parser_server 95 64,27 25 
8144 te control 71 15,06 55
   8 980 bgp 70 27,61 44 
   7674 l2vpn_mgr 67 23,64 48 
   8376 mibd_interface 65 35,28 28
```
   3608 gsp 65 15,75 48 

```
Mémoire totale - Utilisée et disponible
Les composants du système disposent d'une quantité fixe de mémoire.
RP/0/RP0/CPU0:NCS-5501#show memory summary location all 
noeud : node0_0_CPU0 
------------------------------------------------------------------
  Mémoire physique : 8 192 M au total (6 172 M disponibles) 
 Mémoire d'application : 8192M (6172M disponible) 
  Image : 4M (bootram : 0M) 
  Réservé : 0M, IOMem : 0M, flashfsys : 0M 
  Fenêtre partagée totale : 226 millions 
noeud : node0_RP0_CPU0 
------------------------------------------------------------------
  Mémoire physique : 18432M au total (15344M disponibles) 
 Mémoire d'application : 18432M (15344M disponible) 
  Image : 4M (bootram : 0M) 
  Réservé : 0M, IOMem : 0M, flashfsys : 0M 
  Fenêtre partagée totale : 181 millions 
La fenêtre Mémoire partagée fournit des informations sur les allocations de mémoire partagée 
sur le système.
RP/0/RP0/CPU0:NCS-5501#show memory summary detail location 0/RP0/CPU0 
noeud : node0_RP0_CPU0 
------------------------------------------------------------------
  Mémoire physique : 18432M au total (15344M disponibles) 
  Mémoire d'application : 18432M (15344M disponible) 
  Image : 4M (bootram : 0M) 
  Réservé : 0M, IOMem : 0M, flashfsys : 0M 
  Fenêtre partagée soasync-app-1 : 243 328 Ko 
  Fenêtre partagée soasync-12 : 3 328 Ko 
  ... 
  Rewrite-db de fenêtre partagée : 272,164 Ko 
 Fenêtre partagée 12fib brg shm : 139 758 Ko
  Fenêtre partagée im_rules : 384,211 Ko 
 Fenêtre partagée grid svr shm : 44,272 Mo
  Fenêtre partagée spp : 86,387 M
```

```
 Fenêtre partagée im_db : 1,306 M 
  Fenêtre partagée totale : 180,969 millions 
 Mémoire allouée : 2,337G 
 Texte du programme : 127.993T 
 Données du programme : 64.479G 
 Pile de programmes : 2,034G 
Mémoire vive du système : 18432M ( 19327352832) 
Total utilisé : 3 088 millions ( 3238002688) 
 Privé utilisé : 0M ( 0) 
 Partagé utilisé : 3 088 M ( 3238002688)
```
Vous pouvez vérifier les processus des participants avec une fenêtre de mémoire partagée.

RP/0/RP0/CPU0:NCS-5501#sh liste des participants shmwin spp 

Données pour la fenêtre "spp" : 

-----------------------------

```
Liste des participants actuels : -
NOM PID JID INDEX 
espèces 3581 113 0 
paquet 3582 345 1 
ncd 4362 432 2 
netio 4354 234 3
nsr_ping_reply 4371 291 4 
aib 4423 296 5 
ipv6_io 4497 430 6 
ipv4_io 4484 438 7 
fib_mgr 4494 293 8 
... 
snmpd 8171 1002 44 
ospf 8417 1030 45 
mpls_ldp 7678 1292 46 
bgp 8980 1084 47 
cdp 9295 337 48 
RP/0/RP0/CPU0:NCS-5501#sh shmwin soasync-1 liste des participants 
Données pour la fenêtre "soasync-1" : 
-----------------------------
Liste des participants actuels : -
```
NOM PID JID INDEX   

tcp 5584 168 0       

bgp 8980 1084    

#### <span id="page-19-0"></span>Surveillance des ressources et chiens de garde

L'utilisation de la mémoire est surveillée par un contrôleur système dans cXR et avec Resmon dans eXR.

RP/0/RP0/CPU0:NCS-5501#show watchdog memory-state 

---- node0 RP0 CPU0 ----

Informations sur la mémoire : 

    Mémoire physique : 18432,0 Mo 

    Mémoire libre : 15348,0 Mo 

    État de la mémoire : Normal 

RP/0/RP0/CPU0:NCS-5501# 

RP/0/RP0/CPU0:NCS-5501#show watchdog threshold memory defaults location 0/RP0/CPU0 

---- node0 RP0 CPU0 ----

 Seuils de mémoire par défaut : 

 Mineur : 1 843 Mo ß - 10 % 

 Grave : 1 474 Mo ß - 8 % 

 Critique : 921,599 Mo ß - 5 % 

Informations sur la mémoire : 

    Mémoire physique : 18432,0 Mo 

    Mémoire libre : 15340,0 Mo 

    État de la mémoire : Normal 

RP/0/RP0/CPU0:NCS-5501# 

RP/0/RP0/CPU0:NCS-5501(config)#watchdog threshold memory minor ? 

  <5-40> consommation de mémoire en pourcentage 

Un avertissement est imprimé si les seuils sont dépassés.

RP/0/RP0/CPU0:Feb 17 23:30:21.663 UTC: resmon[425]: %HA-HA\_WD-4-MEMORY\_ALARM : Seuil de mémoire dépassé : Mineur avec 1840.000 Mo de mémoire libre. État précédent : Normal  RP/0/RP0/CPU0:Feb 17 23:30:21.664 UTC: resmon[425]: %HA-HA\_WD-6-

TOP\_MEMORY\_USERS\_INFO : 5 principaux consommateurs de mémoire système (1884160 Ko libres) : 

RP/0/RP0/CPU0:Feb 17 23:30:21.664 UTC : resmon[425] : %HA-HA\_WD-6- TOP\_MEMORY\_USER\_INFO : 0: Nom du processus : bgp[0], pid : 7861, Utilisation du segment de mémoire : 12207392 ko. 

RP/0/RP0/CPU0:Feb 17 23:30:21.664 UTC : resmon[425] : %HA-HA\_WD-6- TOP MEMORY USER INFO : 1 : Nom du processus : ipv4 rib[0], pid : 4726, Utilisation du segment de mémoire : 708784 ko. 

RP/0/RP0/CPU0:Feb 17 23:30:21.664 UTC : resmon[425] : %HA-HA\_WD-6- TOP MEMORY USER INFO : 2 : Nom du processus : fib mgr[0], pid : 3870, Utilisation du segment de mémoire : 584072 ko. 

RP/0/RP0/CPU0:Feb 17 23:30:21.664 UTC : resmon[425] : %HA-HA\_WD-6- TOP MEMORY USER INFO : 3 : Nom du processus : netconf[0], pid : 9260, Utilisation du segment de mémoire : 553352 ko. 

RP/0/RP0/CPU0:Feb 17 23:30:21.664 UTC : resmon[425] : %HA-HA\_WD-6- TOP\_MEMORY\_USER\_INFO : 4 : Nom du processus : netio[0], pid : 3655, Utilisation du segment de mémoire : 253556 ko. 

LC/0/3/CPU0:Mar 8 05:48:58.414 PST: resmon[172]: %HA-HA WD-4-MEMORY ALARM : Seuil de mémoire dépassé : Sévère avec 600,182 Mo de mémoire libre. État précédent : Normal 

LC/0/3/CPU0:Mar 8 05:48:58.435 PST: resmon[172]: %HA-HA\_WD-4- TOP\_MEMORY\_USERS\_WARNING : 5 principaux consommateurs de mémoire système (624654 Ko libres) : 

LC/0/3/CPU0:Mar 8 05:48:58.435 PST: resmon[172]: %HA-HA\_WD-4- TOP MEMORY\_USER\_WARNING : 0: Nom du processus : fib\_mgr[0], pid: 5375, Utilisation du segment de mémoire 1014064 Ko. 

LC/0/3/CPU0:Mar 8 05:48:58.435 PST: resmon[172]: %HA-HA\_WD-4- TOP MEMORY USER WARNING : 1: Nom du processus : ipv4 mfwd partner[0], pid: 5324, Utilisation du segment de mémoire 185596 Ko. 

LC/0/3/CPU0:Mar 8 05:48:58.435 PST: resmon[172]: %HA-HA\_WD-4- TOP MEMORY USER WARNING : 2: Nom du processus : nfsvr[0], pid: 8357, Utilisation du segment de mémoire 183692 Ko. 

LC/0/3/CPU0:Mar 8 05:48:58.435 PST: resmon[172]: %HA-HA\_WD-4- TOP MEMORY USER WARNING : 3: Nom du processus : fia\_driver[0], pid: 3542, Utilisation du segment de mémoire 177552 Ko. 

LC/0/3/CPU0:Mar 8 05:48:58.435 PST: resmon[172]: %HA-HA\_WD-4- TOP\_MEMORY\_USER\_WARNING : 4: Nom du processus : npu\_driver[0], pid: 3525, Utilisation du segment de mémoire 177156 Ko. 

Certains processus peuvent effectuer des actions spécifiques en fonction de l'état de la mémoire du chien de garde. Par exemple, BGP effectue les opérations suivantes :

■ dans l'état mineur, BGP arrête d'amener de nouveaux homologues

■ dans l'état sévère, BGP fait tomber progressivement certains homologues.

■ dans un état critique, le processus BGP s'arrête.

Les processus peuvent être configurés pour s'inscrire aux notifications d'état de la mémoire.

Show watchdog ou-aware-process

Les utilisateurs peuvent désactiver l'arrêt automatique des processus en raison du délai de surveillance.

watchdog restart memory-hog disable

# <span id="page-21-0"></span>Où trouver plus d'informations ?

■ Référentiel de blogs et de livres blancs Cisco IOS XR [\(xrdocs.io\)](https://xrdocs.io/)

■ Core Fabric Design : <https://xrdocs.io/design/blogs/latest-core-fabric-hld> : ce livre blanc traite des tendances et de l'évolution récentes des réseaux fédérateurs.   

■ Peering Fabric Design : <https://xrdocs.io/design/blogs/latest-peering-fabric-hld> : ce livre blanc présente de manière exhaustive les défis et les meilleures pratiques en matière de conception d'appairage, en mettant l'accent sur la simplification du réseau.

■ Référence du guide de configuration : Implementing BGP

[https://www.cisco.com/c/en/us/td/docs/iosxr/ncs5500/bgp/710x/b-bgp-cg-ncs5500-](https://www.cisco.com/c/en/us/td/docs/iosxr/ncs5500/bgp/710x/b-bgp-cg-ncs5500-710x/implementing-bgp.html) [710x/implementing-bgp.html](https://www.cisco.com/c/en/us/td/docs/iosxr/ncs5500/bgp/710x/b-bgp-cg-ncs5500-710x/implementing-bgp.html)

# <span id="page-21-1"></span>Améliorations des fonctionnalités

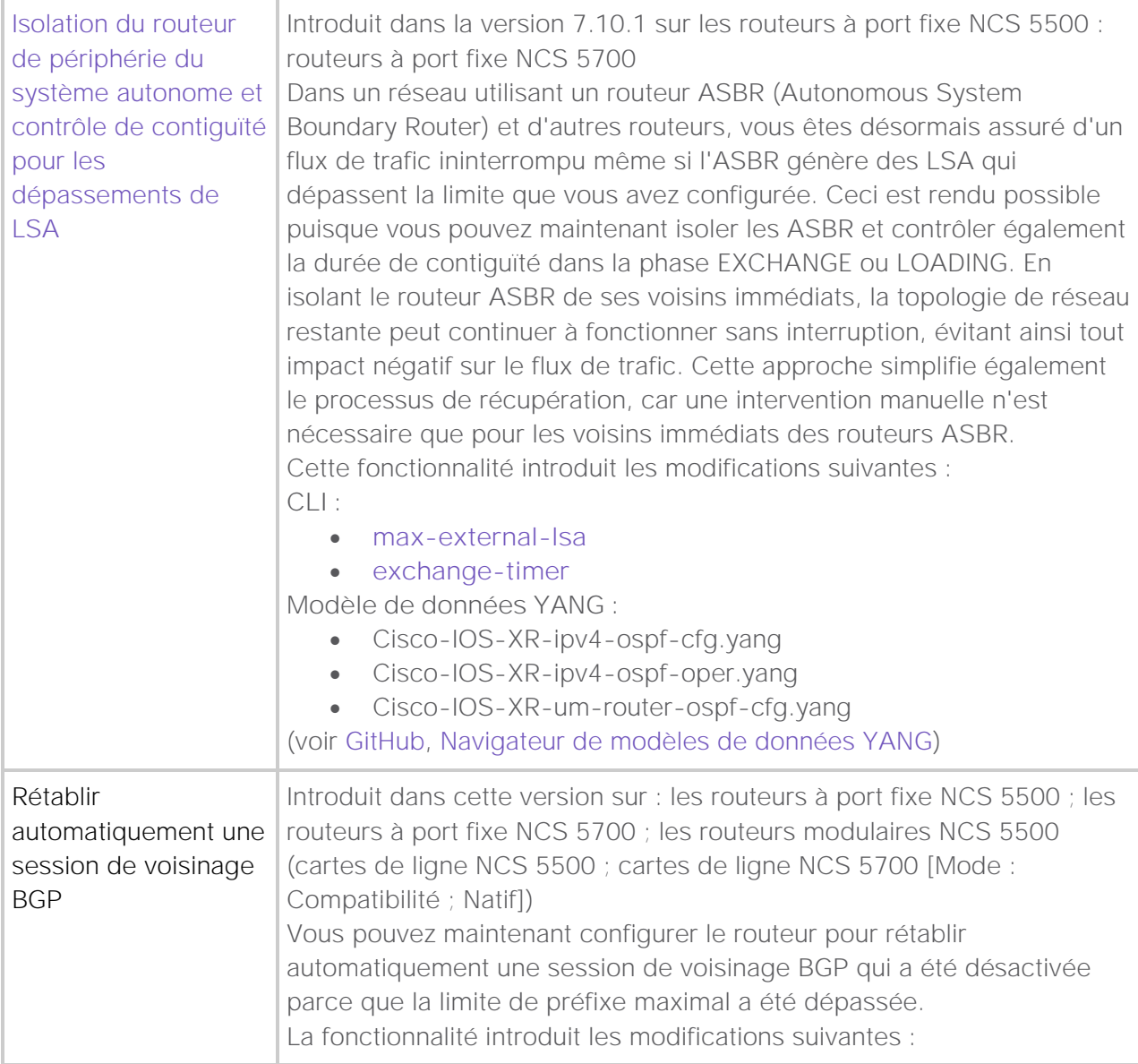

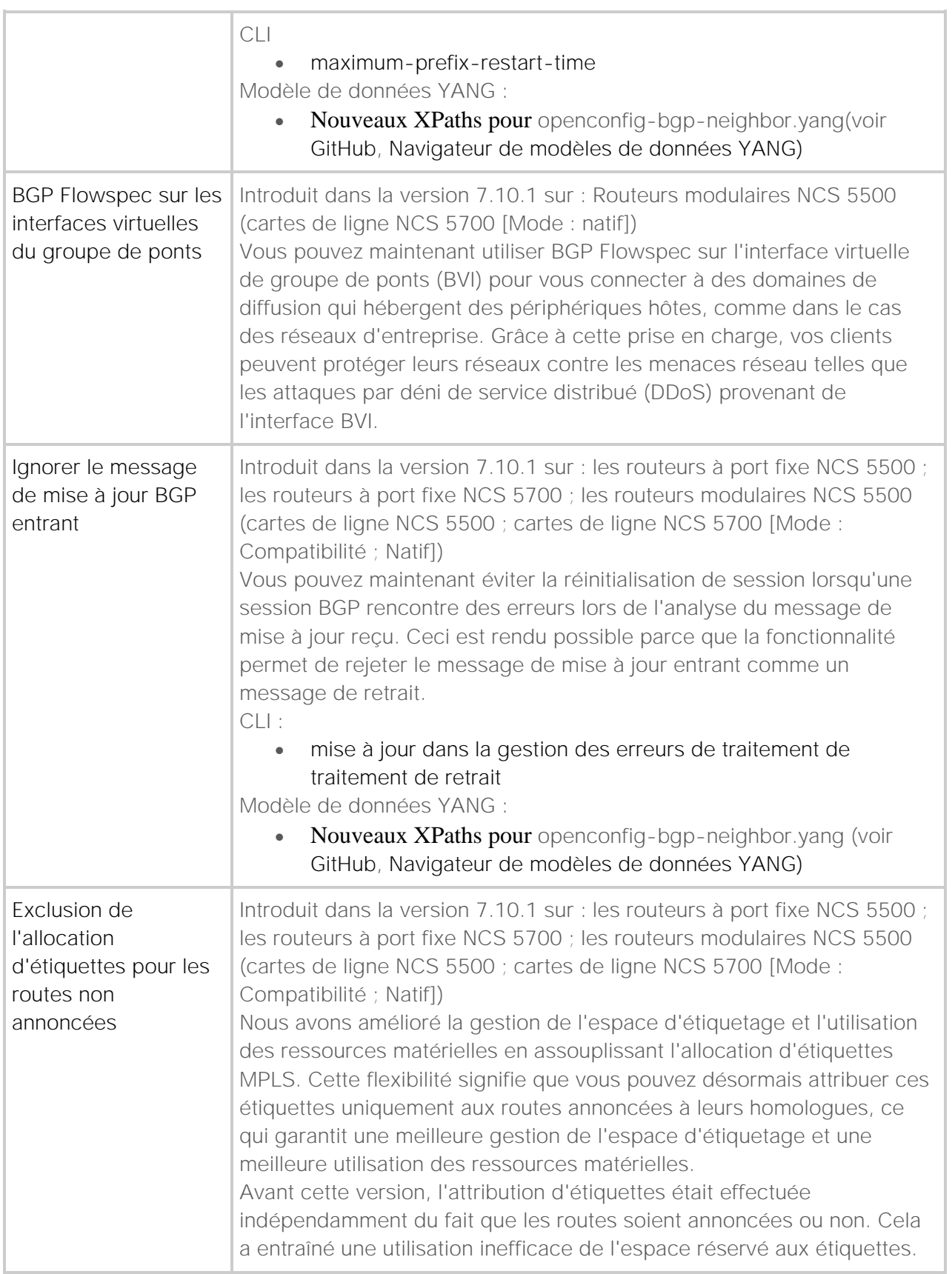

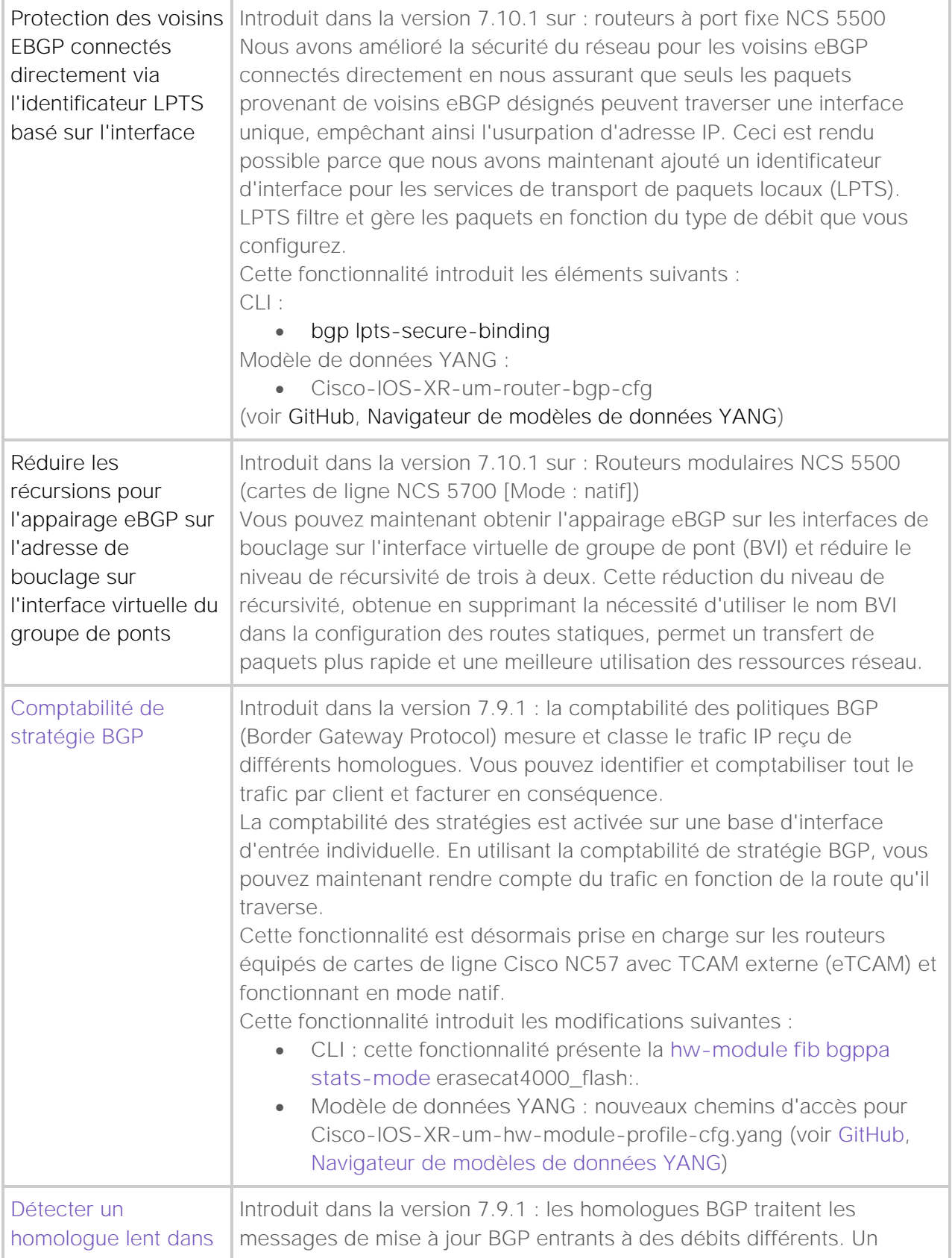

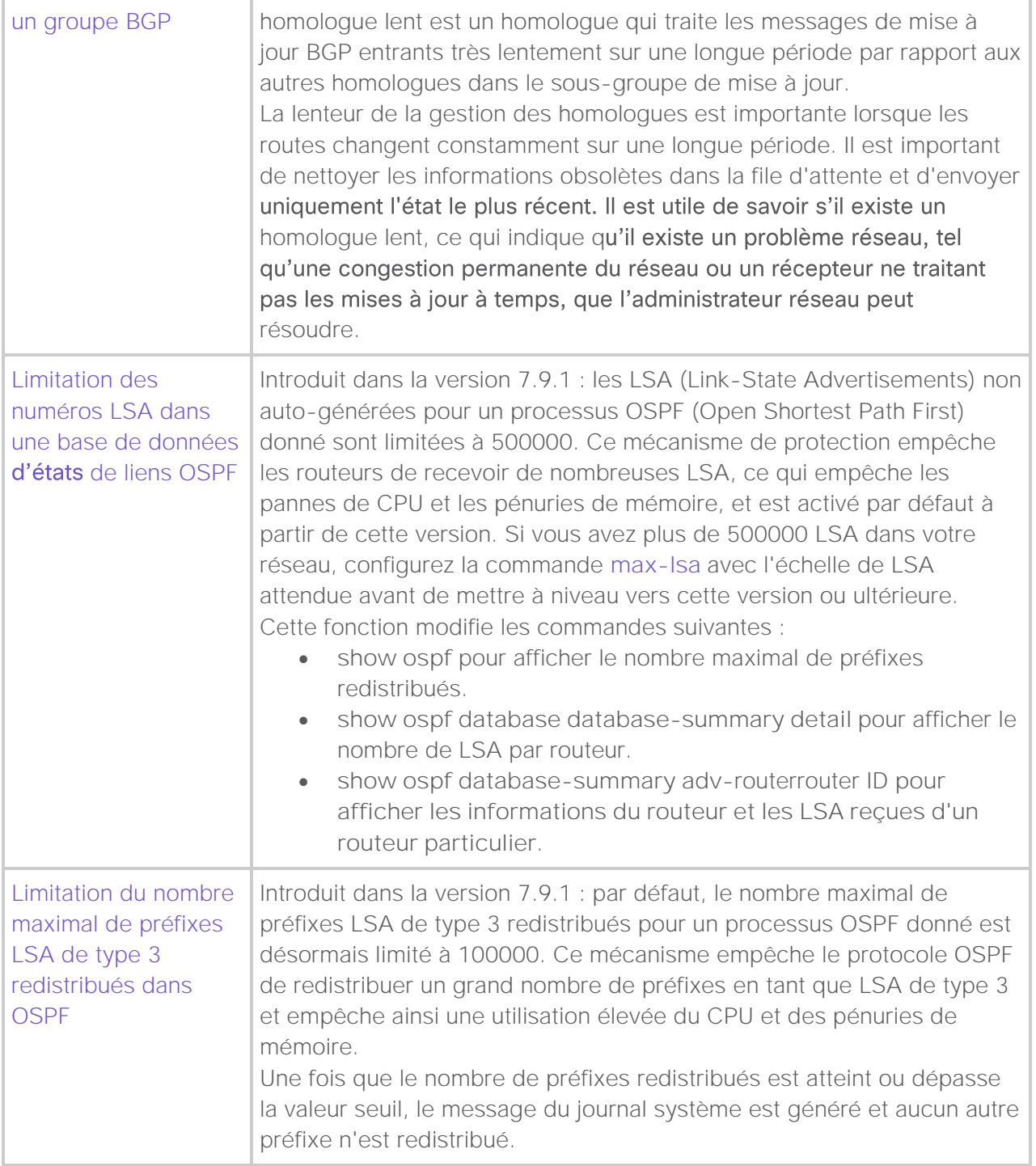

# À propos de cette traduction

Cisco a traduit ce document en traduction automatisée vérifiée par une personne dans le cadre d'un service mondial permettant à nos utilisateurs d'obtenir le contenu d'assistance dans leur propre langue.

Il convient cependant de noter que même la meilleure traduction automatisée ne sera pas aussi précise que celle fournie par un traducteur professionnel.